Guide de démarrage ChifaStat®

**Avril-2024** 

#### Introduction

ChifaStat® est une application Windows® qui permet de réaliser une analyse statistique détaillée & complète des données liées à la vente dans le cadre du system CHIFA-OFFICINE.

#### → Avec ChifaStat® vous pouvez facilement :

- Connaitre les chiffres d'affaires réalisés par cycle (Annuel/Semestriel/Trimestriel/Mensuel).
- Classer les Assurés selon leurs chiffres d'affaires annuels.
- Lister les nouveaux clients ou les clients partants (annuellement).
- Avoir des chiffres détaillés sur l'historique de consommation de chaque assuré.
- Connaitre en détail la rotation de chaque médicament (ou DCI) par Classes et sous classe thérapeutiques.
- Connaitre facilement le nombre de factures servies, et des Assurés servis par mois/trimestre/années.
- Faire différentes comparaisons de chiffres d'affaires/nombre de clients/nombre de factures/quantités servies sur différentes périodes : annuelles, trimestrielles, semestrielles, ou mensuelles.
- Visualiser graphiquement vos chiffres d'affaires, majorations, nombre d'assurés, nombre de factures, etc.
- Lister des produits chroniques à prévoir pour vos assurés (Etat global & détaillé) sur différentes périodes (10, 20...90 jours).
- Lister & exporter vers Excel des Factures rejetées.
- Télécharger & Analyser les Journaux de paiements (nouvelle fonctionnalité <sup>2024</sup>).
- Faire le Suivi des factures rejetées.

# Téléchargement

ChifaStat® est disponible uniquement pour Windows® (7/8.1/10/11).

L'application peut être téléchargée via notre site web :

#### [https://chifastat.com](https://chifastat.com/)

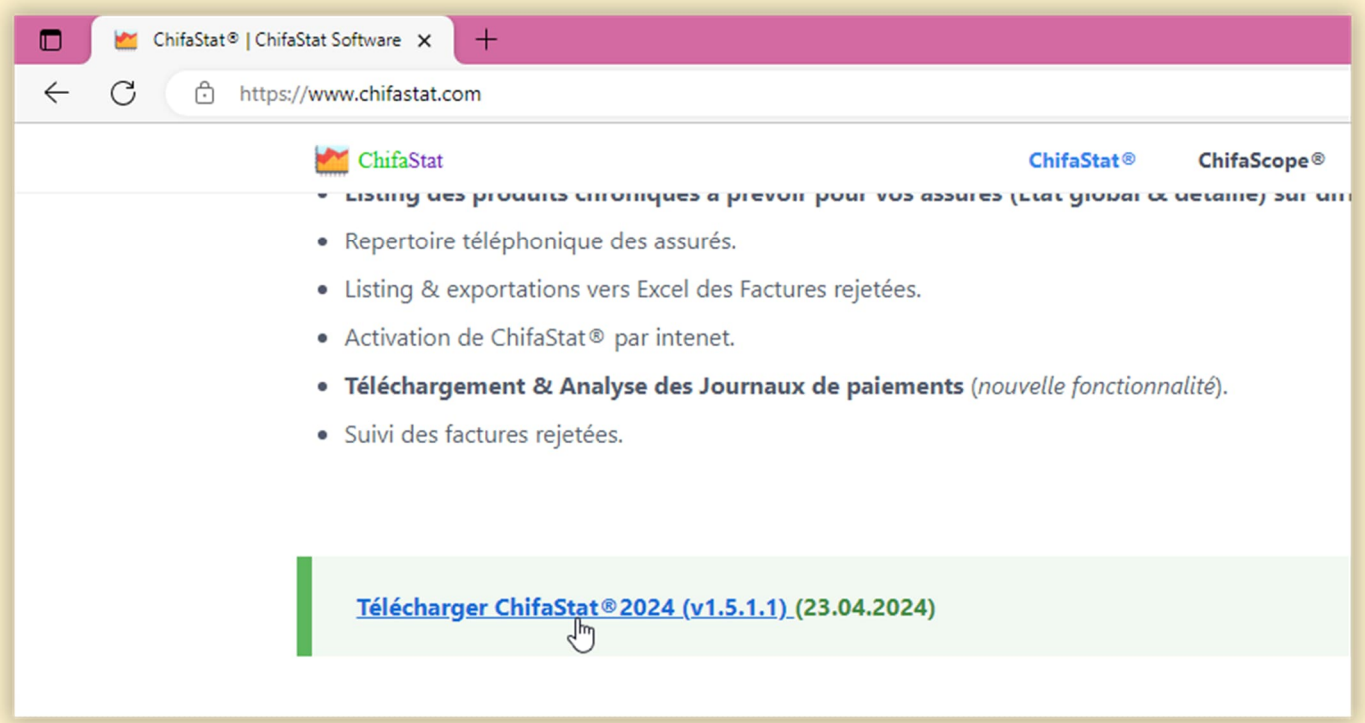

#### Installation

Une fois téléchargée, l'application peut être installée sur :

- le poste Serveur CHIFA,
- ou bien, sur n'importe quel autre poste connecté au réseau local de votre officine.

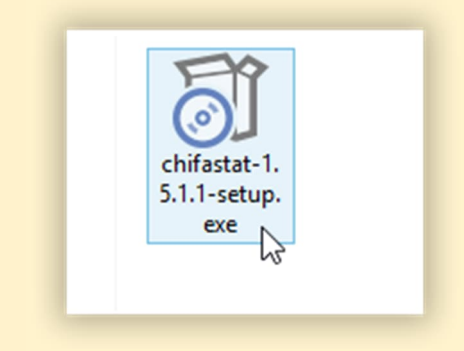

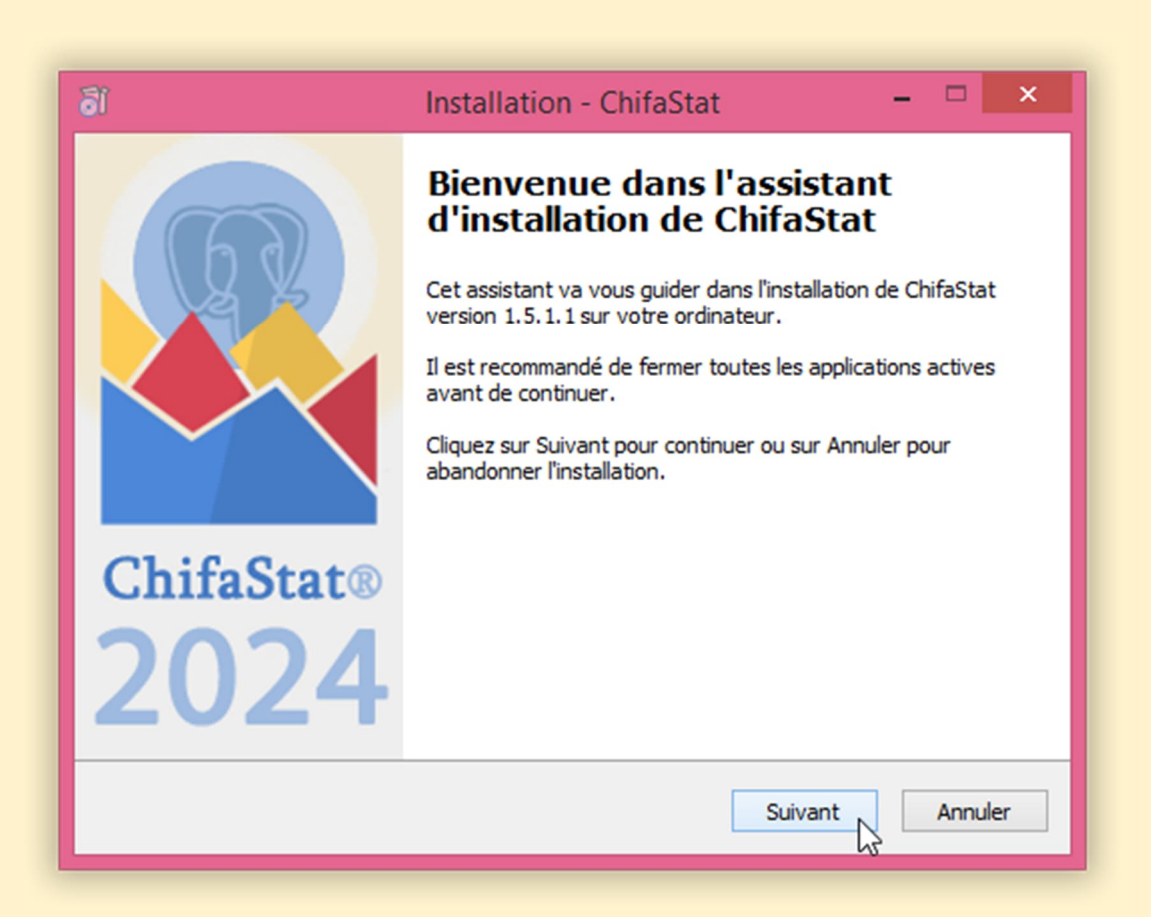

## Enregistrement

- La clé d'enregistrement est valide pour une période illimitée, et peut être utilisée sur un nombre illimité de postes.
- Les mises à jour sont distribuées gratuitement pour une période de 12 mois.
- La plus simple façon pour enregistrer votre version ChifaStat®, c'est de saisir la clé de licence au moment de l'installation.

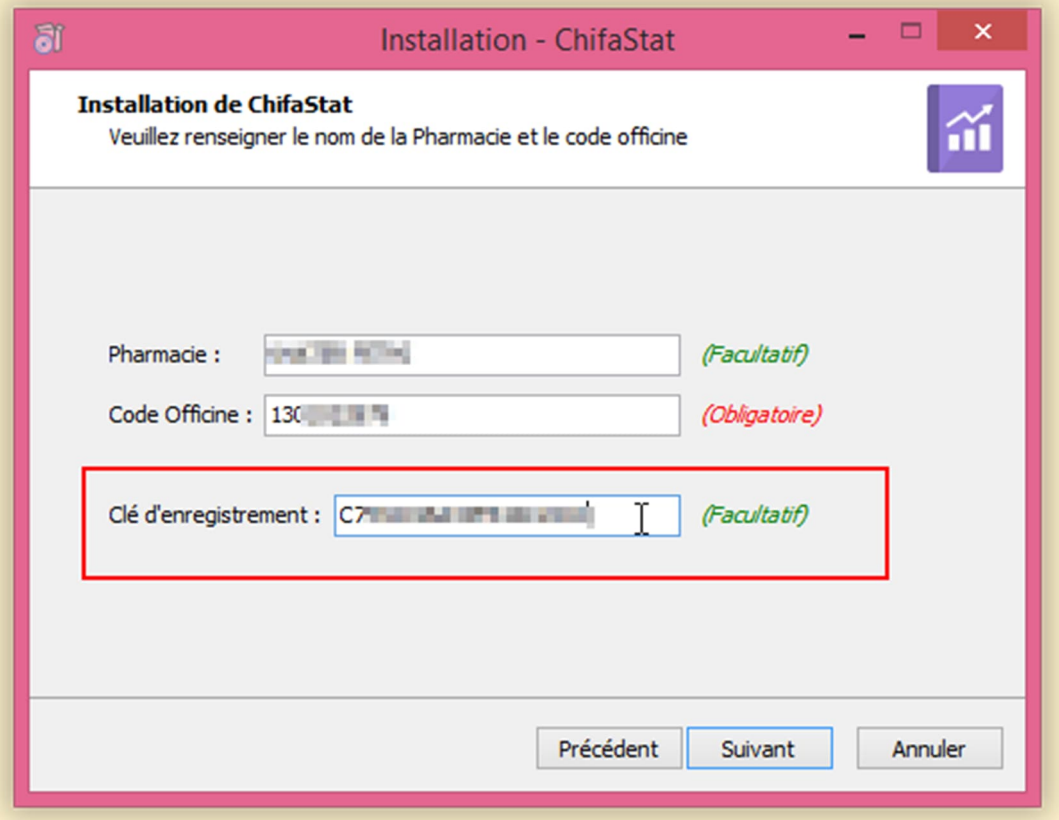

 Une autre façon pour enregistrer ChifaStat®, c'est d'utiliser le bouton « Activation par Internet » disponible sur la fenêtre « Enregistrer ChifaStat® » qui accessible via le menu principal > Aide > Enregistrer ChifaStat®

 L'autre méthode d'enregistrement de ChifaStat® : c'est de saisir la clé manuellement, puis cliquer sur le bouton « Enregistrer »

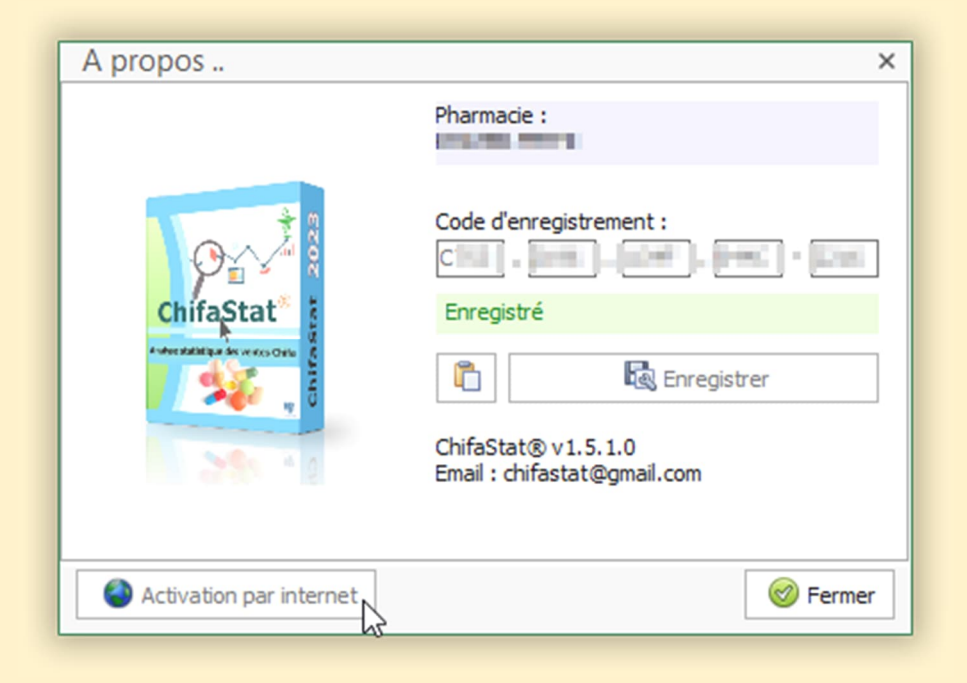

## Configuration :

On est face à deux cas de figure :

- 1. ChifaStat® est installée sur le poste Serveur : dans ce cas l'application ne nécessite aucune configuration spéciale pour se connecter au serveur CHIFA.
- 2. ChifaStat<sup>®</sup> est installée sur un poste client : dans ce cas il faut indiquer le nom ou l'adresse IP du poste serveur.

◆ N'oubliez pas de cliquer sur le bouton "Tester le serveur" pour tester la connexion au serveur CHIFA.

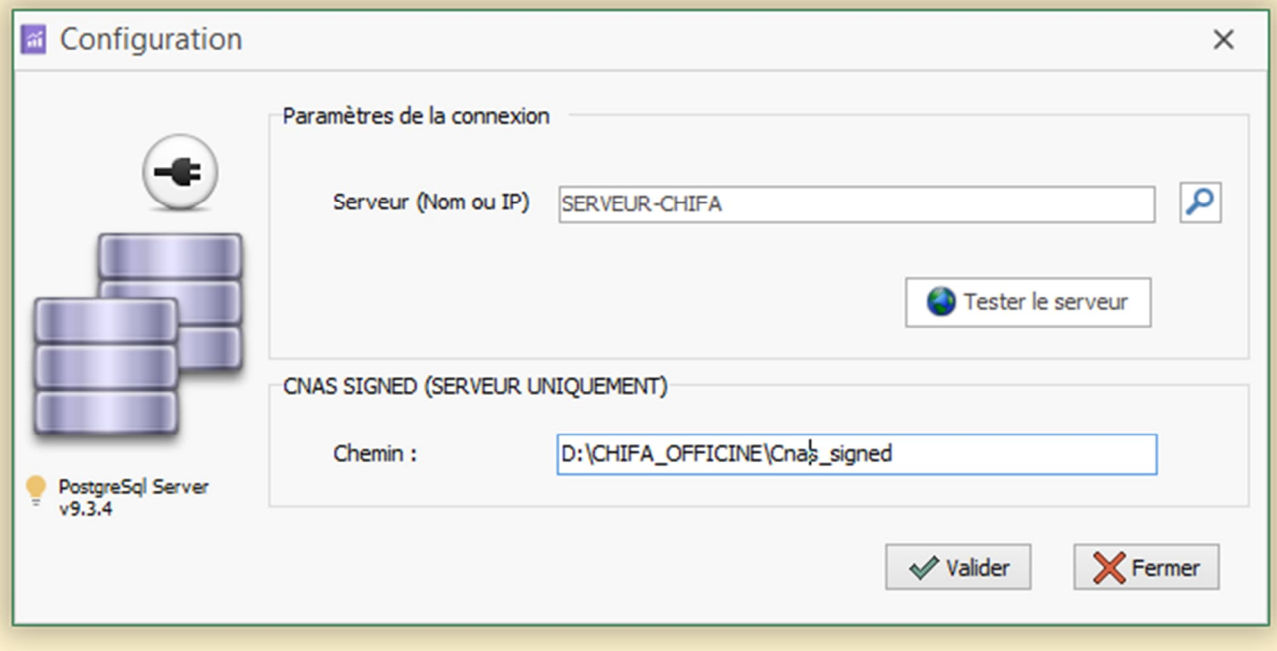

#### Utilisation :

Si la connexion au serveur CHIFA est réussite, vous pouvez commencer à travailler avec ChifaStat® en cliquant sur le bouton « Connecter ».

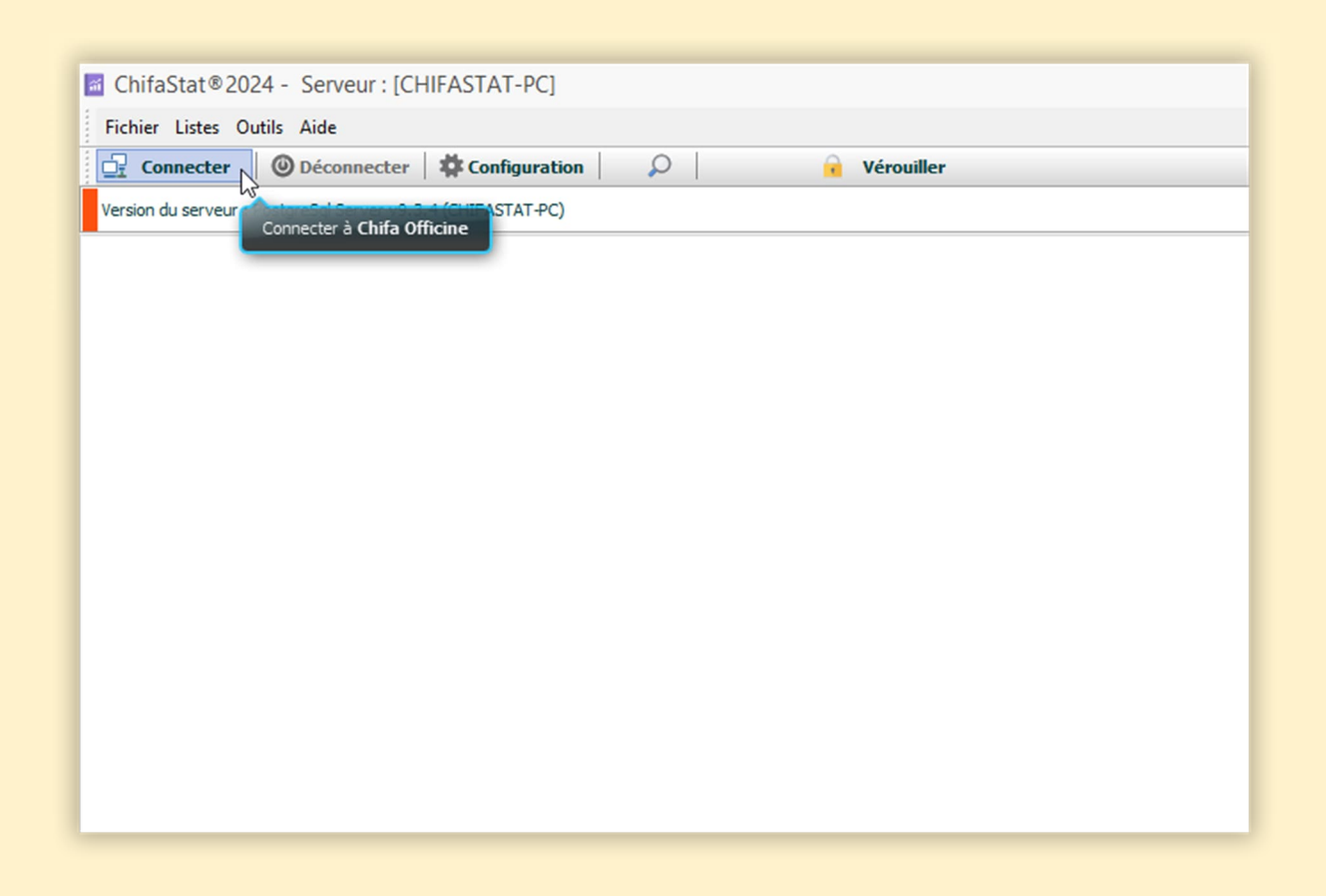

- Une autre fenêtre s'affiche pour paramétrer l'analyse statistique des données CHIFA, sur laquelle vous pouvez :
	- sélectionner les rubriques à analyser.
	- sélectionner la date sur laquelle se base le calcul des prochaines ordonnances (date facture ou date de soin).

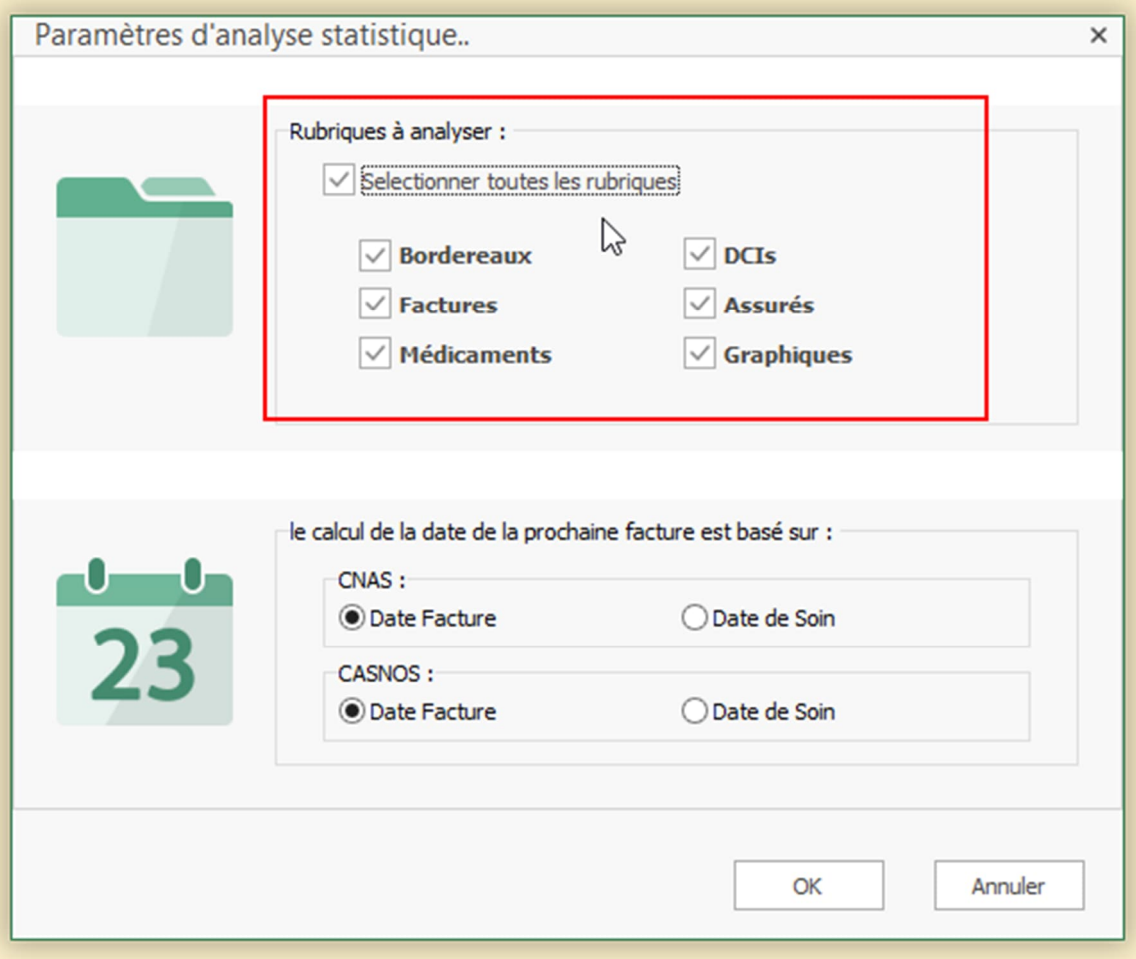